## **Xmonad as a Windowmanager for Slackware**

Xmonad is a tiling [window manager.](https://docs.slackware.com/slackware:window_manager) For information about tiling window managers please read this wiki: [wikipedia](http://en.wikipedia.org/wiki/Tiling_window_manager)

For Xmonad read [here](http://xmonad.org/)

## **Required packages**

Xmonad is not included in Slackware by default, but available via [SlackBuilds.org.](http://slackbuilds.org/desktop/xmonad/) Xmonad is written in Haskell and therefore some packages of the Haskell series are required in order to build Xmonad. Here are the packages in the correct build order:

- 1. ghc (the glasgow-haskell-compiler)
- 2. haskell-syb
- 3. haskell-utf8-string
- 4. haskell-X11
- 5. haskell-transformers
- 6. haskell-mtl
- 7. xmonad
- 8. haskell-random
- 9. xmonad-contrib
- 10. haskell-hinotify
- 11. haskell-stm
- 12. haskell-X11-xft
- 13. haskell-text
- 14. haskell-parsec
- 15. xmobar (provides a statusbar)

I have additionally installed [dmenu](http://slackbuilds.org/desktop/dmenu/) which is integrated into the statusbar and starts programs (like gmrun). I have also installed trayer which provides a systray in the statusbar. Unfortunately trayer is only available as an rpm-package. I wanted to write a SlackBuild script for it, but the sources are incomplete. Another tray is [stalonetray](http://slackbuilds.org/desktop/stalonetray/) which is available via SlackBuilds.org.

## **Configuration of Xmonad**

After building and installing the above packages you can configure Xmonad. One remarkable feature of xmonad as well as xmobar is that it is not only written in the functional language Haskell, but also the configuration is a Haskell file. This makes it a bit difficult to understand the configuration files if one doesn't know Haskell. Well, I once tried to learn Haskell but (yet) without success.

At first one has to configure .xinitrc in order to start Xmonad correctly when changing from runlevel 3 to 4.

Last update: 2012/12/20 howtos:window\_managers:xmonad\_tiling\_window\_manager https://docs.slackware.com/howtos:window\_managers:xmonad\_tiling\_window\_manager 03:16 (UTC)

### **.xinitrc**

the following sections of my .xinitrc configure dbus, the mouse pointer and trayer, then xmonad is started

```
# Use dbus-launch if installed.
if test x"$DBUS_SESSION_BUS_ADDRESS" = x""; then
 dbuslaunch=`which dbus-launch`
 if test x"$dbus-launch" != x"" -a x"$dbus-launch" != x"no"; then
 eval `$dbus-launch --sh-syntax --exit-with-session`
fi
fi
xsetroot -cursor name left ptr
trayer --edge top --align right --SetDockType true --SetPartialStrut true \
          --expand true --width 10 --transparent true --height 14 &
```

```
exec xmonad
```
#### **.xmobarrc**

xmobar is a statusbar and displays useful information, in my case in the top part of the desktop. Below is an example of my .xmobarrc:

```
Config { font = "-misc-fixed-bold-R-normal-*-13-*-*-*-*-*-*-*"
    , bgColor = "#1074EA" , fgColor = "#DDDDDD"
    , position = TopW L 90 , commands = [ Run BatteryP ["BAT1"]
                ["-t", "<acstatus><watts> (<left>%)",
                  "-L", "10", "-H", "80", "-p", "3",
                  "--", "-O", "<fc=green>On</fc> - ", "-o", "",
                  "-L", "-15", "-H", "-5",
                  "-l", "red", "-m", "blue", "-h", "green"] 60
            , Run Cpu ["-L","3","-H","50","--normal","green","--high","red"]
10
            , Run CpuFreq ["-t", "<cpu0> <cpu1>", "-L", "0", "-H", "2",
                    "-l", "lightblue", "-n","white", "-h", "red"] 50
            , Run Memory ["-t","Mem: <usedratio>%"] 10
           , Run Swap \begin{bmatrix} 1 & 10 \end{bmatrix} , Run Date "%a %d. %B %H:%M Uhr" "LC_TIME=de_DE date" 10
            , Run StdinReader
[[[[[[[[[[[]]]]]
    , sepChar = "%"
    , alignSep = "}{"
      , template = "%StdinReader% }{ <fc=#FFD700>%date%</fc> | %cpu%
%cpufreq% | %memory% %swap% | Bat: %battery% "
```
}

The first lines configure the font, foreground/background-colors and the position on the screen. The rest configures the information which should be shown in xmobar, battery-state, CPU-load, CPUfrequency, Memory-usage and Swap-usage, the date. Note that LC\_TIME=de\_DE date forces the date command to use the language defined in LC\_TIME (German in my case).

For further explanation please read the manuals.

#### **xmonad.hs**

Here is an example of my  $\sim$ /. xmonad/xmonad.hs file

```
import XMonad
import XMonad.Hooks.DynamicLog
import XMonad.Hooks.ManageDocks
import XMonad.Util.Run(spawnPipe)
import XMonad.Util.EZConfig(additionalKeys)
import System.IO
myManageHook = composeAll
  [ className =? "Gimp" --> doFloat
   , className =? "Vlc" --> doFloat
 ]
main = do xmproc <- spawnPipe "/usr/bin/xmobar /home/markus/.xmobarrc"
   xmonad $ defaultConfig
    \{ manageHook = manageDocks \leq manageHook defaultConfig
    , layoutHook = avoidStruts $ layoutHook defaultConfig
     , logHook = dynamicLogWithPP xmobarPP
            \{ pp0utput = hPutStrLn xmproc
              , ppTitle = xmobarColor "green" "" . shorten 50
 }
     } `additionalKeys`
     [ ((mod4Mask, xK_c ), kill)
      ,((mod4Mask, xK_Return ), spawn "xterm")
\blacksquare ] and the set of the set of the set of the \blacksquare
```
Please read the documentation for xmonad, hs. This is only an example (which works well for me).

## **Additional Hints**

One can reload the configurations for xmobar and/or xmonad after changes with  $\text{MOD}+q$  without leaving X. This is very useful.

When using a tiling window manager one experiences that some applications behave unusual. In my xmonad.hs file above you see Vlc and Gimp in the list of programs which should float. In order to

find out the so called Classname of the application (through which the application can be detected by the window manager) there is a script in the xmonad-contrib package. You can find it in /usr/share/doc/xmonad-contrib-0.10/scripts/ directory.

# **Sources**

• Originally written by [Markus Hutmacher](https://docs.slackware.com/wiki:user:markush)

[howtos](https://docs.slackware.com/tag:howtos), [windowmanager](https://docs.slackware.com/tag:windowmanager?do=showtag&tag=windowmanager), [tiling-windowmanager,](https://docs.slackware.com/tag:tiling-windowmanager?do=showtag&tag=tiling-windowmanager) [haskell](https://docs.slackware.com/tag:haskell?do=showtag&tag=haskell), [xmonad](https://docs.slackware.com/tag:xmonad?do=showtag&tag=xmonad), [author markush](https://docs.slackware.com/tag:author_markush?do=showtag&tag=author_markush)

From: <https://docs.slackware.com/>- **SlackDocs**

Permanent link: **[https://docs.slackware.com/howtos:window\\_managers:xmonad\\_tiling\\_window\\_manager](https://docs.slackware.com/howtos:window_managers:xmonad_tiling_window_manager)**

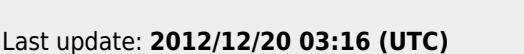

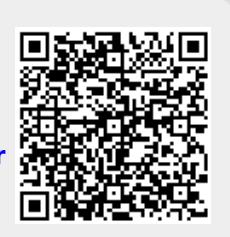